**brother**<br>**Eg** Ptouch

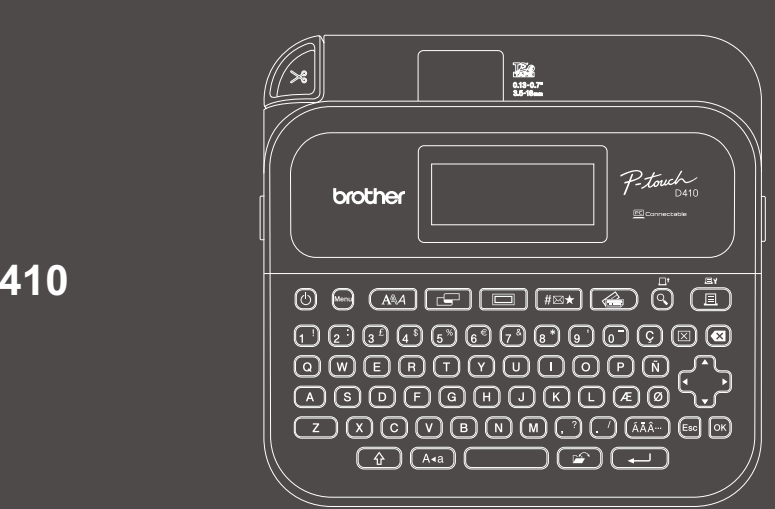

D01WKB001

### **PT-D410**

El diseño del teclado puede variar según el país.

Gracias por adquirir la impresora PT-D410 (en lo sucesivo, "la impresora de etiquetas"). La PT-D410 genera etiquetas profesionales, de alta calidad y duraderas. Además, la diversidad de cartuchos de cinta disponibles le permite imprimir etiquetas de distintos anchos y colores atractivos.

Lea esta guía, incluida la sección *Guía de seguridad del producto*, antes de usar esta impresora de etiquetas. Tras leer la guía, consérvela en un lugar seguro.

#### **Si desea consultar las preguntas frecuentes o los consejos de solución de problemas, así como descargar software y manuales, visite [support.brother.com.](http://support.brother.com)**

#### **Suministros**

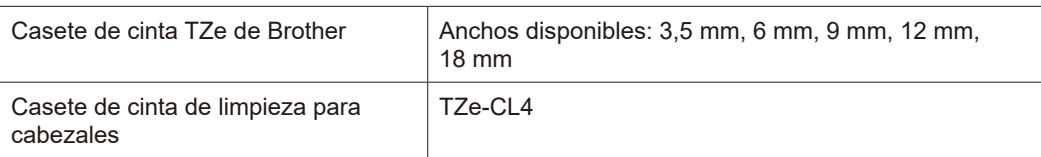

### **Guía de seguridad del producto Regulación**

### **Precauciones de seguridad**

**Asegúrese de leer esta sección antes de utilizar el producto. Contiene instrucciones de seguridad importantes. Le recomendamos tener este documento siempre a mano para futuras consultas.**

- Para realizar el mantenimiento, ajustes o reparaciones, póngase en contacto con el servicio de atención al cliente de Brother o con el distribuidor de Brother local.
- Si el producto presenta anomalías en su funcionamiento o se produce algún error, o bien si se daña cualquiera de los cables, apáguelo, desconecte todos los cables y contacte con el servicio de atención al cliente de Brother o con su distribuidor de Brother local.
- No aceptamos ninguna responsabilidad por daños que surjan por terremotos, fuego, otros desastres, acciones de terceros, funcionamiento intencionado o negligente por parte del usuario, mal uso o funcionamiento bajo otras condiciones especiales.
- No aceptamos ninguna responsabilidad por daños (tales como pérdidas, pérdida de ganancias empresariales, pérdida de beneficios, interrupciones del negocio o un medio de comunicación perdido) que puedan ser consecuencia del uso o la incapacidad de uso del producto.
- No aceptamos ninguna responsabilidad por daños que puedan ser resultado de un funcionamiento incorrecto del producto al conectar equipos incompatibles o al utilizar software incompatible.
- No asumimos ninguna responsabilidad por daños o pérdidas de beneficios derivados del uso de las etiquetas creadas con este producto, como tampoco por la desaparición o la modificación de datos debido a fallos, reparaciones o consumibles, y no aceptamos reclamaciones de terceros.
- Brother se reserva el derecho a realizar cambios sin previo aviso en las especificaciones y los materiales incluidos en este documento. Además, Brother no asumirá responsabilidad alguna por daños de cualquier índole (incluidos daños derivados) producidos al basarse en el material presentado, incluidos, entre otros, errores tipográficos y de otra naturaleza presentes en la publicación.
- Para obtener más información sobre el software disponible, consulte la *Guía del usuario* en Brother support web, en [support.brother.com.](http://support.brother.com)
- La versión más reciente de la documentación del producto se encuentra disponible en Brother support web, en [support.brother.com.](http://support.brother.com)
- Los modelos, las opciones y los suministros disponibles pueden variar según el país o la región.
- El uso de este producto está aprobado únicamente en el país o la región de adquisición.

**ADVERTENCIA** No observar las instrucciones y las advertencias podría ocasionar la muerte o lesiones graves.

- NO utilice, cargue ni almacene la impresora de etiquetas, el adaptador de CA, el cable USB o las pilas alcalinas en las siguientes ubicaciones (de lo contrario, podrían producirse fuego, descargas eléctricas, humo o daños):
- Cerca del agua, como en un baño o cerca de un calentador de agua, ni en una ubicación extremadamente húmeda o fría.\*
- En un lugar expuesto a la lluvia o a humedad.
- En un lugar con mucho polvo.
- En un lugar muy caliente que esté próximo a llamas directas o estufas, o que reciba directamente la luz del sol.
- En un coche cerrado bajo la luz directa del sol.
- En una ubicación donde se pueda formar condensación.
- A gran altitud.
- Durante tormentas eléctricas.
- NO utilice la impresora de etiquetas con objetos extraños en su interior. Si entra agua, un objeto metálico o un objeto extraño en la impresora de etiquetas, desconecte el adaptador de CA, extraiga las pilas (si están presentes) y, a continuación, póngase en contacto con su distribuidor de Brother local para que la reparen.
- Si se introducen objetos extraños en la impresora de etiquetas o en sus ranuras, conectores, puertos o en el compartimento de las pilas, deje de usar la impresora de etiquetas, apáguela y, a continuación, desconecte todos los cables o extraiga las pilas (si están presentes).
- Deje de usar la impresora de etiquetas si observa anomalías tales como olor, calor, deformidades o decoloración. • NO utilice un adaptador de CA dañado.
- Para evitar dañar la impresora de etiquetas, el adaptador de CA, el cable USB o las pilas alcalinas, EVITE:
- Colocar objetos pesados sobre ellos.
- Desmontarlos o modificarlos.
- Dejarlos caer o golpearlos.
- Mojarlos, por ejemplo, por manipularlos con las manos mojadas, o verter líquidos sobre ellos.
- \* Para obtener más información, consulte la sección "Especificaciones" de la *Guía del usuario* de su modelo.
- NO permita que bebés o niños jueguen con la bolsa de plástico que contenía la impresora de etiquetas. Tire la bolsa o manténgala alejada de los niños y bebés. Existe riesgo de asfixia.
- NO doble excesivamente el cable USB ni el adaptador de CA, ni tire con fuerza de ellos.
- NO toque el adaptador de CA ni el enchufe con las manos húmedas, ya que podría producirse una descarga eléctrica.
- Utilice únicamente el adaptador de CA especificado.
- Utilice únicamente el adaptador de CA y el cable USB que se incluyen con la impresora de etiquetas. De lo contrario, puede sufrir lesiones personales o bien provocar lesiones a otros, daños en la impresora de etiquetas o daños en otros objetos. Brother no asume ninguna responsabilidad por daños o accidentes que surjan por no utilizar el adaptador de CA o el cable USB especificados.
- NO conecte el adaptador de CA ni el cable USB incluidos a otros productos.
- Utilice el adaptador de CA en tomas de corriente estándar (CA 100-240 V, 50/60 Hz).
- Introduzca el enchufe firmemente en la toma de corriente.
- NO utilice las pilas si presentan daños o fugas.
- Mantenga las pilas lejos de los niños. En caso de ingestión de las pilas, contacte de inmediato con los servicios de urgencias.
- NO utilice objetos afilados, como pinzas o bolígrafos metálicos, para quitar o sustituir las pilas.
- Si entra líquido de las pilas (electrolito) en los ojos, lávelos inmediatamente con agua limpia. Contacte de inmediato con los servicios de urgencias.
- NO suelde conexiones a las pilas.
- NO utilice las pilas con la polaridad (+) (-) invertida.
- NO conecte los terminales + y con objetos metálicos, tales como alambre.
- NO queme las pilas ni las tire junto con los residuos domésticos.
- Mantenga los dedos y otras partes del cuerpo alejados de la unidad de corte.
- NO toque la cuchilla de la unidad de corte ni introduzca los dedos en la ranura de salida de cinta; podría lesionarse los dedos u otras partes del cuerpo.
- 

• NO toque ninguna pieza de metal ubicada cerca del cabezal de impresión. El cabezal de impresión alcanza temperaturas elevadas durante su uso e inmediatamente después. NO lo toque directamente con las manos.

**AVISO** No observar las instrucciones y las advertencias podría ocasionar lesiones de leves a moderadas.

**Impresora de etiquetas, cable USB, adaptador de CA, pilas alcalinas**

- Utilice únicamente las pilas alcalinas AA especificadas (LR6).
- NO utilice una combinación de pilas antiguas y nuevas o combinaciones de distintos tipos, niveles de carga, fabricantes o modelos.
- NO deje caer la impresora de etiquetas cuando la saque de la caja o la cambie de sitio; de lo contrario, podría lesionarse.
- Tenga cuidado al cerrar la cubierta del compartimento del casete de cinta. Puede lesionarse si los dedos quedan atrapados entre las partes superior e inferior de la cubierta.
- Cuando no esté utilizando la impresora de etiquetas, manténgala alejada del alcance de los niños. Además, no permita que los niños se metan en la boca etiquetas o piezas de la impresora de etiquetas. En caso de ingestión de algún objeto, busque atención médica inmediatamente.
- NO deje la impresora de etiquetas ni ninguna cinta al alcance de niños o bebés.
- Almacene la impresora de etiquetas sobre una superficie plana, nivelada y estable.
- Quite las pilas y desconecte el adaptador de CA si no piensa utilizar la impresora durante un largo periodo de tiempo.
- NO presione la pantalla de cristal líquido (LCD).
- Sostenga siempre el adaptador de CA al desconectarlo de la toma de corriente.
- NO sobrecargue un circuito eléctrico con el adaptador de CA.
- NO abra la cubierta del compartimento del casete de cinta cuando utilice la unidad de corte.
- NO aplique una presión excesiva sobre la unidad de corte.

### **Guía de seguridad del producto Regulación**

#### **Declaración de conformidad (solo para Europa)**

Nosotros, Brother Industries, Ltd., con domicilio fiscal en

15-1, Naeshiro-cho, Mizuho-ku, Nagoya 467-8561 Japan,

declaramos que este producto se ajusta a la pertinente legislación de armonización de la UE (Europa únicamente) y la legislación del Reino Unido (Gran Bretaña únicamente). La Declaración de conformidad se puede descargar de nuestro sitio web.

Visite [support.brother.com/manuals.](http://support.brother.com/manuals)

#### **AVISO**

RIESGO DE EXPLOSIÓN SI LAS PILAS SE SUSTITUYEN POR OTRAS DE TIPO INCORRECTO.

DESECHE LAS PILAS USADAS TAL Y COMO SE INDICA EN LAS INSTRUCCIONES.

Información para el cumplimiento del Reglamento de la Comisión 801/2013

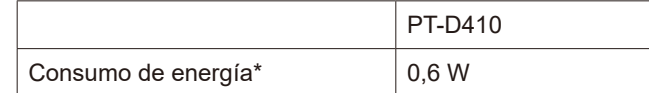

\* Todos los puertos de red activados y conectados

# $\boldsymbol{\mathsf{Antes}}$  del uso del impresora del impresora del impresora del impresora del impresora del impresora del impresora del impreso del impresora del impreso del impreso del impreso del impreso del impreso del impreso del i

## **1. Información general**

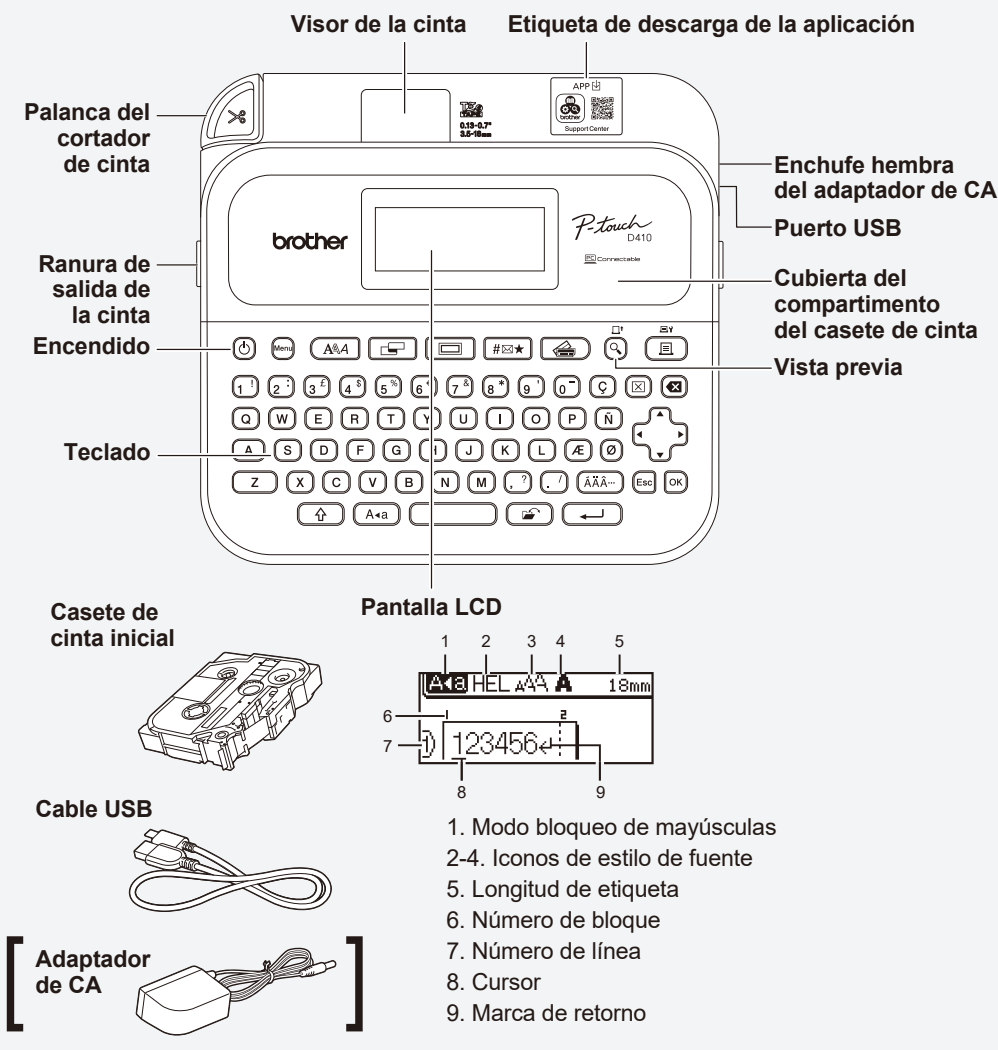

Los componentes que se incluyen en la caja pueden variar en función del país o la región.

#### **Ubicación del número de serie**

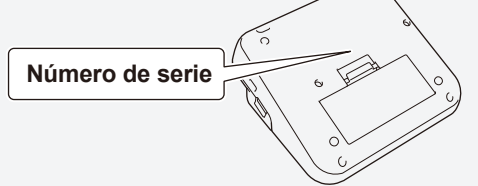

## **2. Instalación de las pilas o conexión del adaptador de CA**

M Retire el material de protección (solo para el primer uso) antes de usar la impresora de etiquetas.

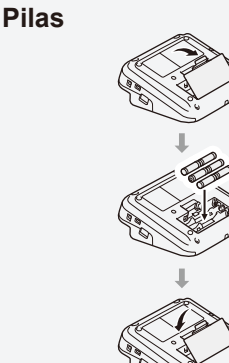

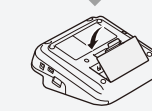

**Adaptador de CA**

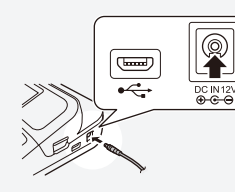

- Cuando utilice el adaptador de CA (AD-E001A):
- Inserte el conector del cable del adaptador en el enchufe hembra del adaptador de CA, situado en la parte lateral de la impresora.
- Conecte el enchufe a la toma de corriente estándar más próxima. Recomendamos el uso de pilas alcalinas AA (LR6) junto con el adaptador de CA para realizar copias de seguridad de la memoria.
- Para proteger la memoria de la impresora de etiquetas y hacer copias de seguridad de ella, cuando el adaptador de CA esté desenchufado, mantenga las pilas alcalinas AA (LR6) instaladas en la impresora de etiquetas.
- Si se apaga el equipo durante más de dos minutos, se perderá todo el texto y la configuración de formato. También se perderán los archivos de texto almacenados en la memoria.
- Quite las pilas si no va a usar la impresora de etiquetas durante un período prolongado.
- Deseche las pilas en un punto de recogida específico; no las tire en contenedores de residuos de uso general. Además, asegúrese de respetar la normativa vigente.
- Cuando almacene o deseche las pilas, envuélvalas (por ejemplo, con cinta de celofán) para evitar que se cortocircuiten.
- (Ejemplo de aislamiento de una pila) 1. Cinta adhesiva 2. Pila alcalina 1

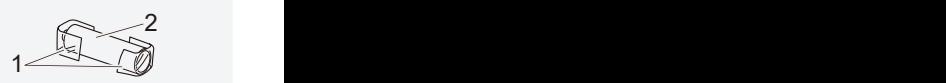

### **3. Inserción del casete de cinta**

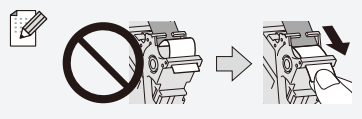

• Después de que la cinta pase por debajo de la guía de la cinta, tire de la punta para eliminar cualquier holgura en la cinta. • Asegúrese de que la cinta no quede atrapada en la impresora de etiquetas cuando inserte o retire el casete de cinta.

Extremo de la cinta Guía de la cinta

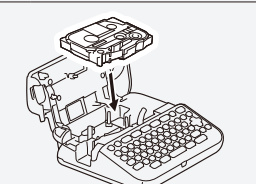

- 1. Inserte el casete de cinta de acuerdo con la ilustración situada debajo de la cubierta del compartimento del casete de cinta. Confirme que la punta de la cinta apunte hacia la ranura de salida de la cinta.
- 2. Presione el casete de cinta dentro de la impresora de etiquetas hasta que encaje en su lugar y, después, cierre la cubierta del compartimento del casete de cinta.

### **4. Encendido y apagado**

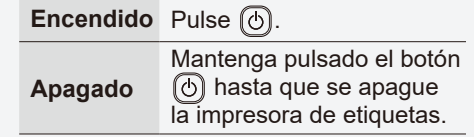

Para imprimir desde la impresora de etiquetas, consulte:

- **1. Impresión desde la impresora de etiquetas**
- Para imprimir desde su ordenador, consulte:  **2. Impresión desde el ordenador**

# **Antes del uso Uso de la impresora de etiquetas**

### **1. Impresión desde la impresora de etiquetas**

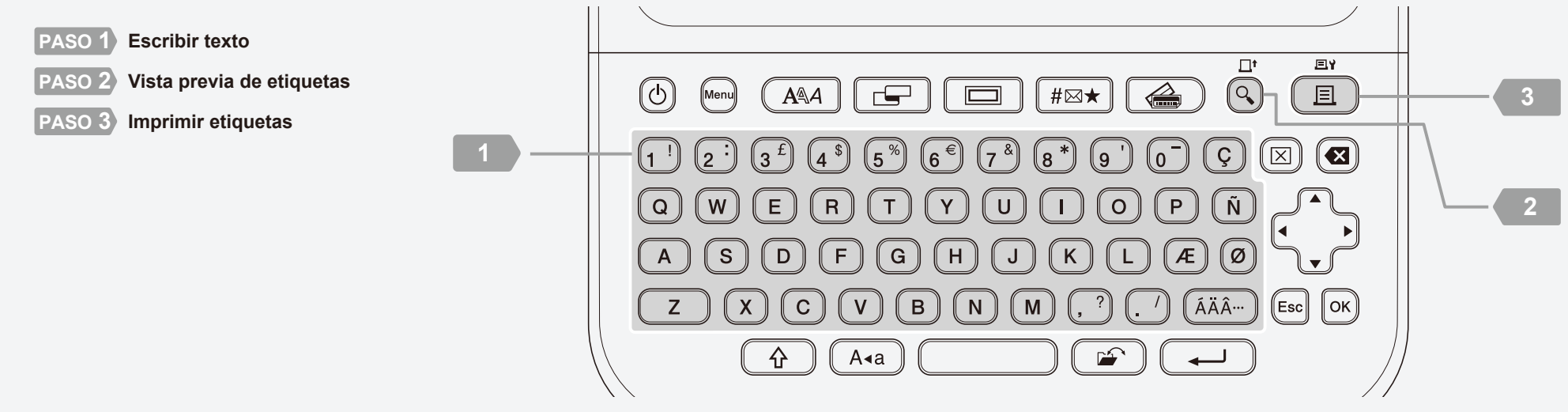

La lengua predeterminada es el "Inglés"

### <sup>2</sup> **2. Impresión desde el ordenador**

#### **Windows**

En la barra de direcciones del explorador, escriba [install.brother](http://install.brother) y descargue e instale el controlador de la impresora y P-touch Editor siguiendo las instrucciones que aparecen en la pantalla.

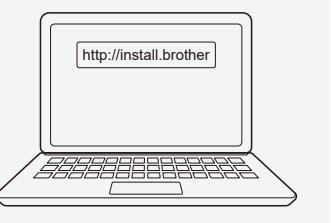

### **Mac**

Descargue P-touch Editor desde App Store para imprimir desde un ordenador Mac. No es necesario descargar ni instalar ningún controlador.

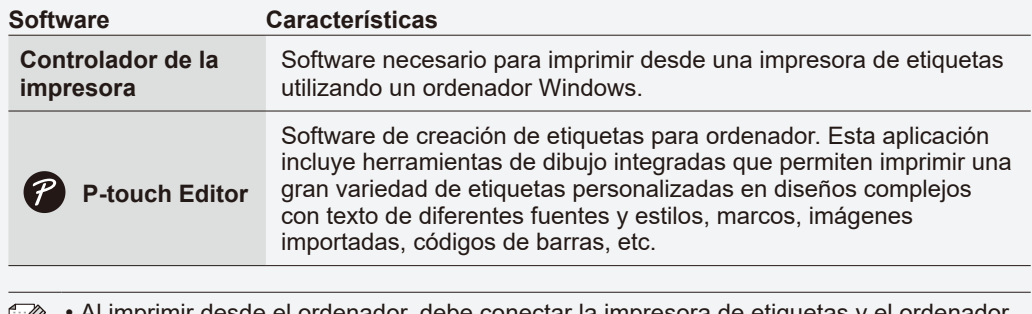

• Al imprimir desde el ordenador, debe conectar la impresora de etiquetas y el ordenador  $| \mathscr{C} |$ con el cable USB incluido.

• Esta impresora de etiquetas no admite conexiones Wi-Fi.

### **3. Instalación de la aplicación**

Descargue la aplicación desde App Store o Google Play™:

**Aplicación O** O **Support Center** brothe

Esta aplicación permite el acceso a información sobre configuración, manuales de productos, preguntas frecuentes y consejos para la solución de problemas.

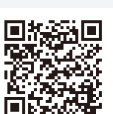

### **Operaciones básicas** | **c** [support.brother.com/manuals](http://support.brother.com/manuals)

### **Configuración inicial**

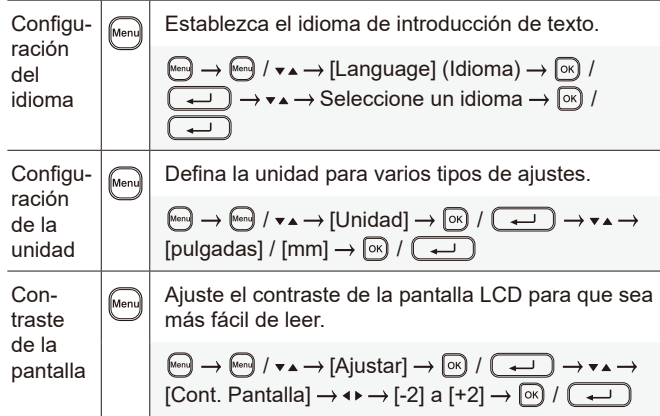

### **Escritura de texto (continuación)**

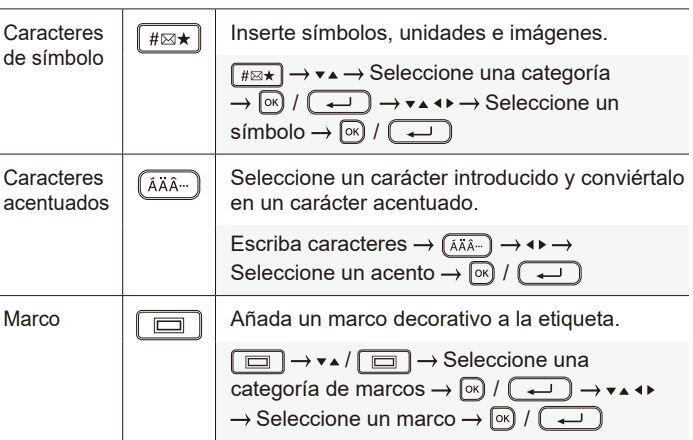

### **Escritura de texto**

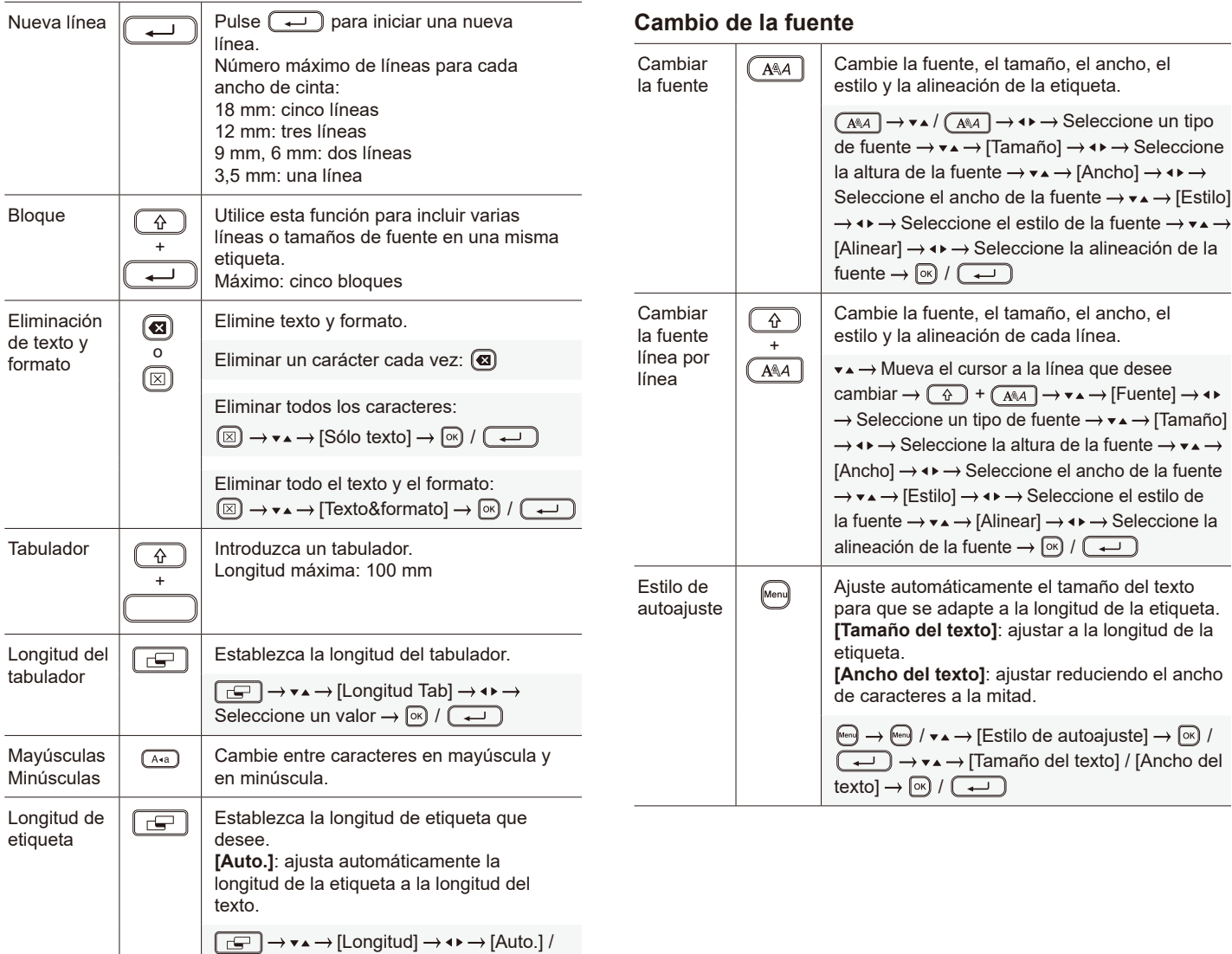

Establezca un valor  $\rightarrow \circledR$  /  $\rightarrow$ 

### **Configuración de los márgenes**

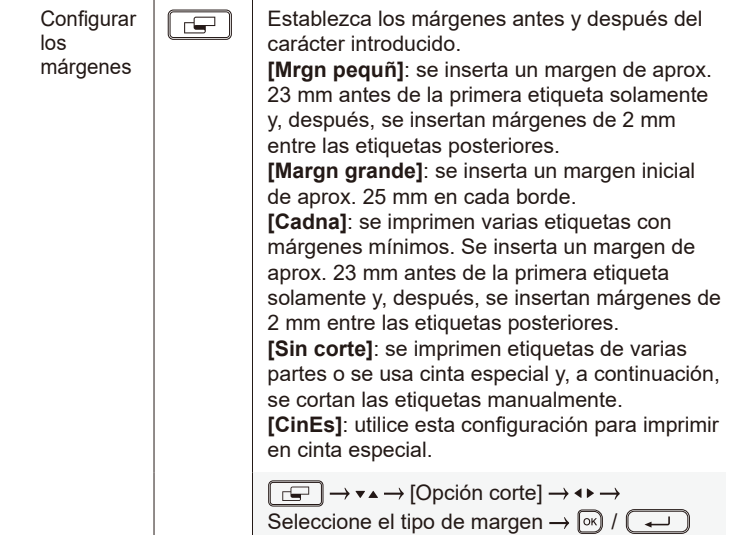

### **Definición de diseños de formato automático**

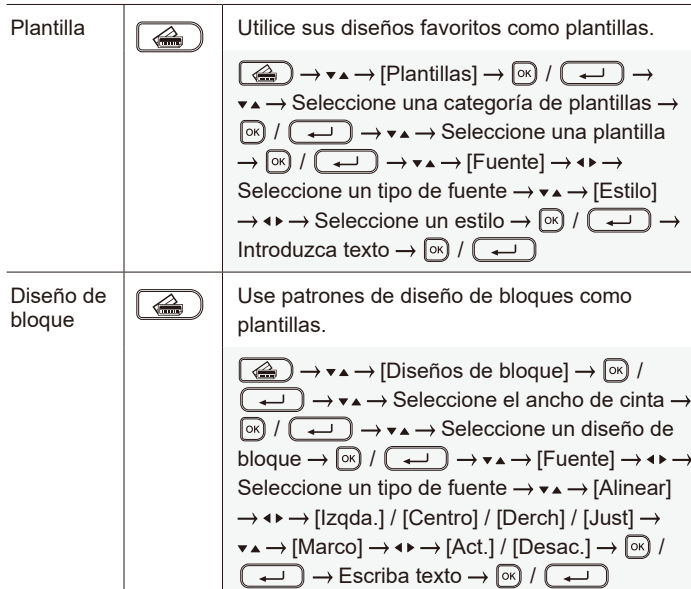

#### **Impresión de etiquetas**

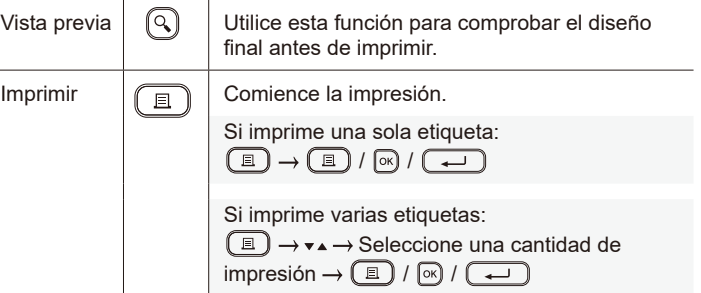

#### **Impresión de etiquetas (continuación)**

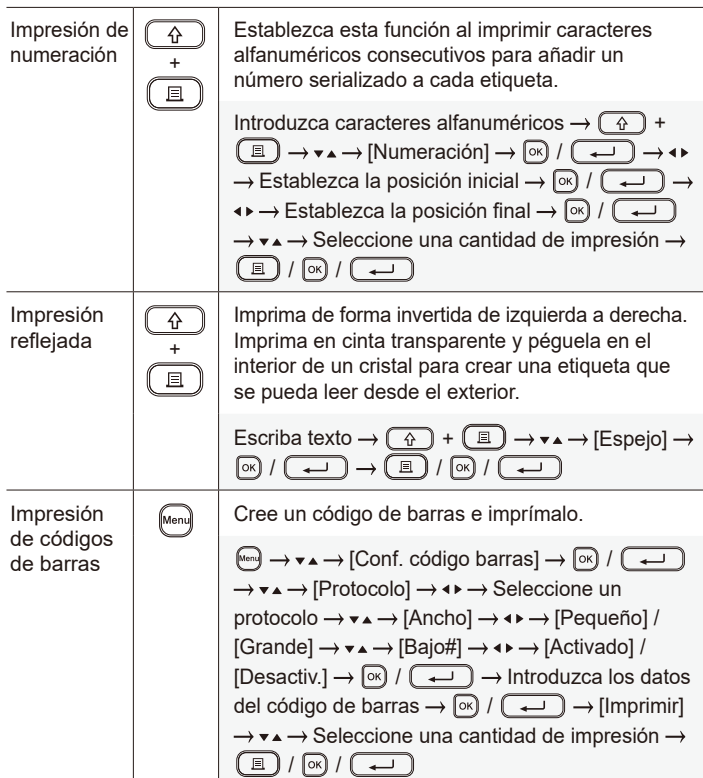

#### **Otros**

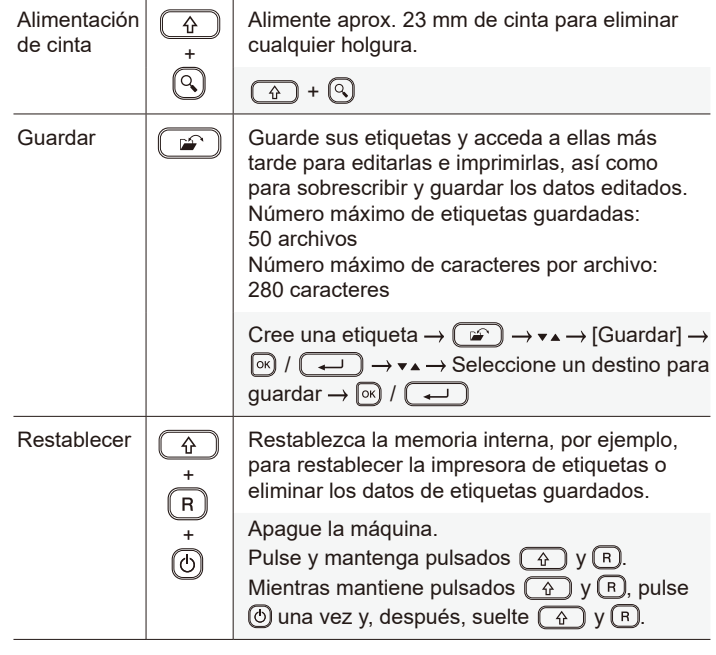

**Para obtener más información acerca del uso de la impresora de etiquetas, consulte la** *Guía del usuario* **en Brother support web, en [support.brother.com.](http://support.brother.com)**

### **Símbolos y marcos**

 $\textcircled{\small{\texttt{9}}} \textcircled{\small{\texttt{*}}} \textcircled{\small{\texttt{*}}} \textcircled{\small{\texttt{*}}} \textcircled{\small{\texttt{*}}} \textcircled{\small{\texttt{*}}} \textcircled{\small{\texttt{*}}} \textcircled{\small{\texttt{*}}} \textcircled{\small{\texttt{*}}} \textcircled{\small{\texttt{*}}}$  $\mathcal{P} \not\models \texttt{M} \otimes \texttt{S} \oplus \texttt{P} \otimes \texttt{M} \not\equiv \texttt{R} \otimes \texttt{M} \not\equiv \texttt{M} \not\equiv \texttt{M} \otimes \texttt{S} \otimes \texttt{M} \not\equiv \texttt{M} \otimes \texttt{M} \otimes \texttt{M} \not\equiv \texttt{M} \otimes \texttt{M} \otimes \texttt{M} \otimes \texttt{M} \otimes \texttt{M} \otimes \texttt{M} \otimes \texttt{M} \otimes \texttt{M} \otimes \texttt{M} \otimes \texttt{M} \ot$  $= + \circledcirc \mathbb{A} \otimes \mathbb{B} + \mathbb{B} \circledcirc \mathbb{C} + \mathbb{B} \circledcirc \mathbb{C} + \mathbb{C} \circledcirc \mathbb{C} + \mathbb{C} \circledcirc \mathbb{C} + \mathbb{C} \circledcirc \mathbb{C} + \mathbb{C} \circledcirc \mathbb{C} + \mathbb{C} \circledcirc \mathbb{C} + \mathbb{C} \circledcirc \mathbb{C} + \mathbb{C} \circledcirc \mathbb{C} + \mathbb{C} \circledcirc \mathbb{C} + \mathbb{C} \circledcirc \mathbb{C} + \mathbb{C} \circledcirc \$ 

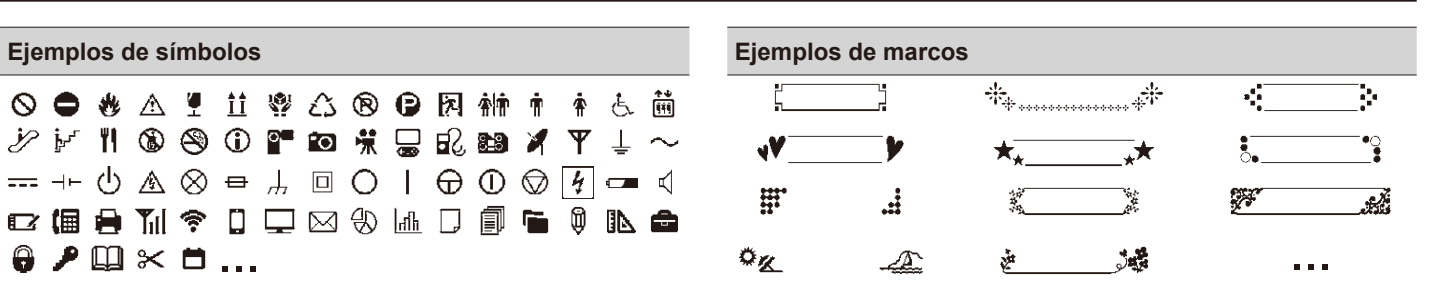

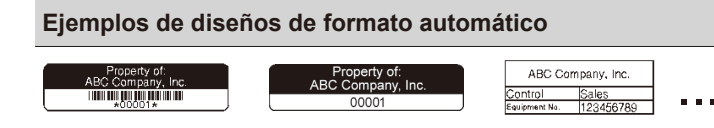

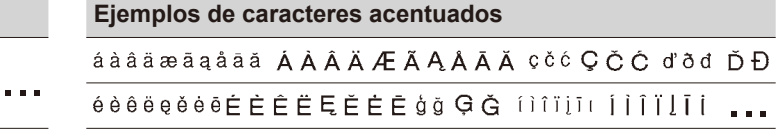

Para obtener más información acerca de los símbolos y los marcos, consulte la *Guía del usuario*, que puede encontrar en Brother support web, en [support.brother.com.](http://support.brother.com)

### **Configuración de los márgenes**

De forma predeterminada, la impresora crea un margen de aprox. 23 mm al principio de cada etiqueta. Para reducir este margen, imprima varias etiquetas continuamente.

También puede modificar el margen antes y después del texto de la segunda etiqueta y de las etiquetas posteriores cuando se imprimen varias etiquetas.

Seleccione [Cadna] para imprimir etiquetas con el ancho de margen más estrecho. NO alimente la cinta hasta que se imprima la etiqueta final. Cuando se imprima la etiqueta final, alimente la cinta y pulse la palanca del cortador de cinta.

Cuando la longitud de la etiqueta es de

2 mm

ABC : Área de impresión

: Margen

**Cadna**

: Margen laminado

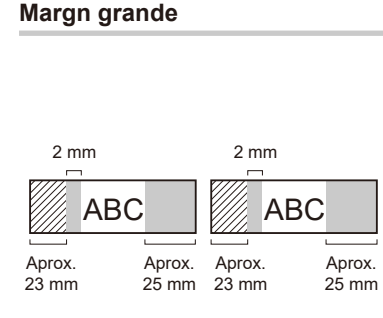

2 mm 2 mm

ABC || ABC

Aprox. 23 mm 2 mm

Posición de corte

2 mm 2 mm 2 mm ABC || ABC

aprox. 23 mm o más

**Sin corte**

Aprox. 23 mm

**Mrgn pequñ**

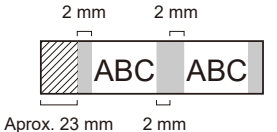

#### **Mrgn pequñ**

Cuando la longitud de la etiqueta es de aprox. 23 mm o menos

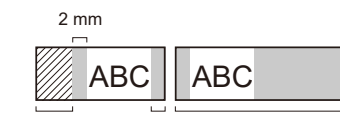

Aprox. 23 mm 2 mm Aprox. 23 mm

**CinEs**

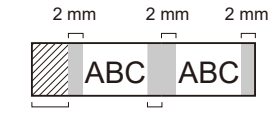

Aprox. 23 mm 2 mm

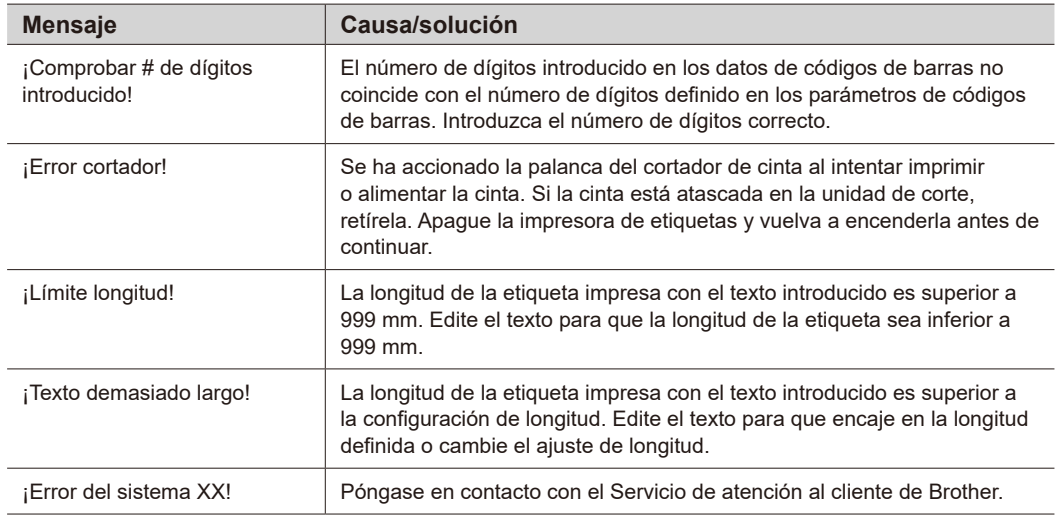

### **Solución de problemas**

#### Si necesita ayuda adicional, visite [support.brother.com.](http://support.brother.com)

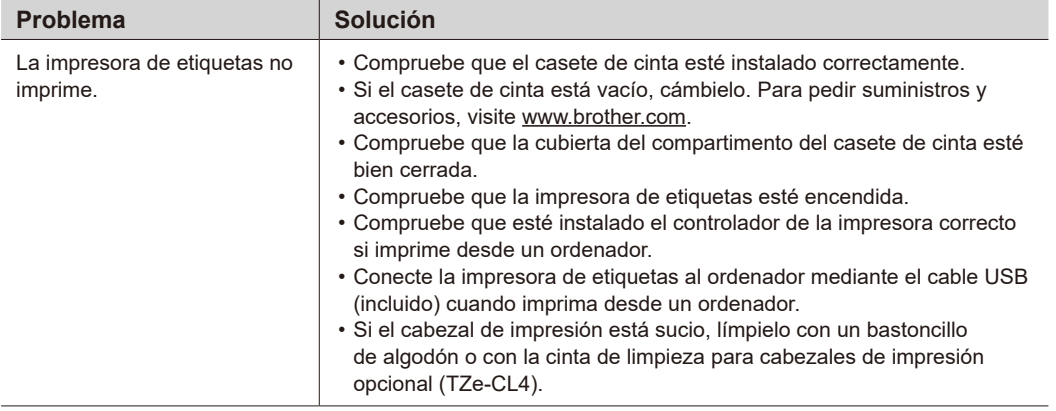

## **Información de error de contacto de contacto de contacto de contacto de contacto de problemas (continuación)**

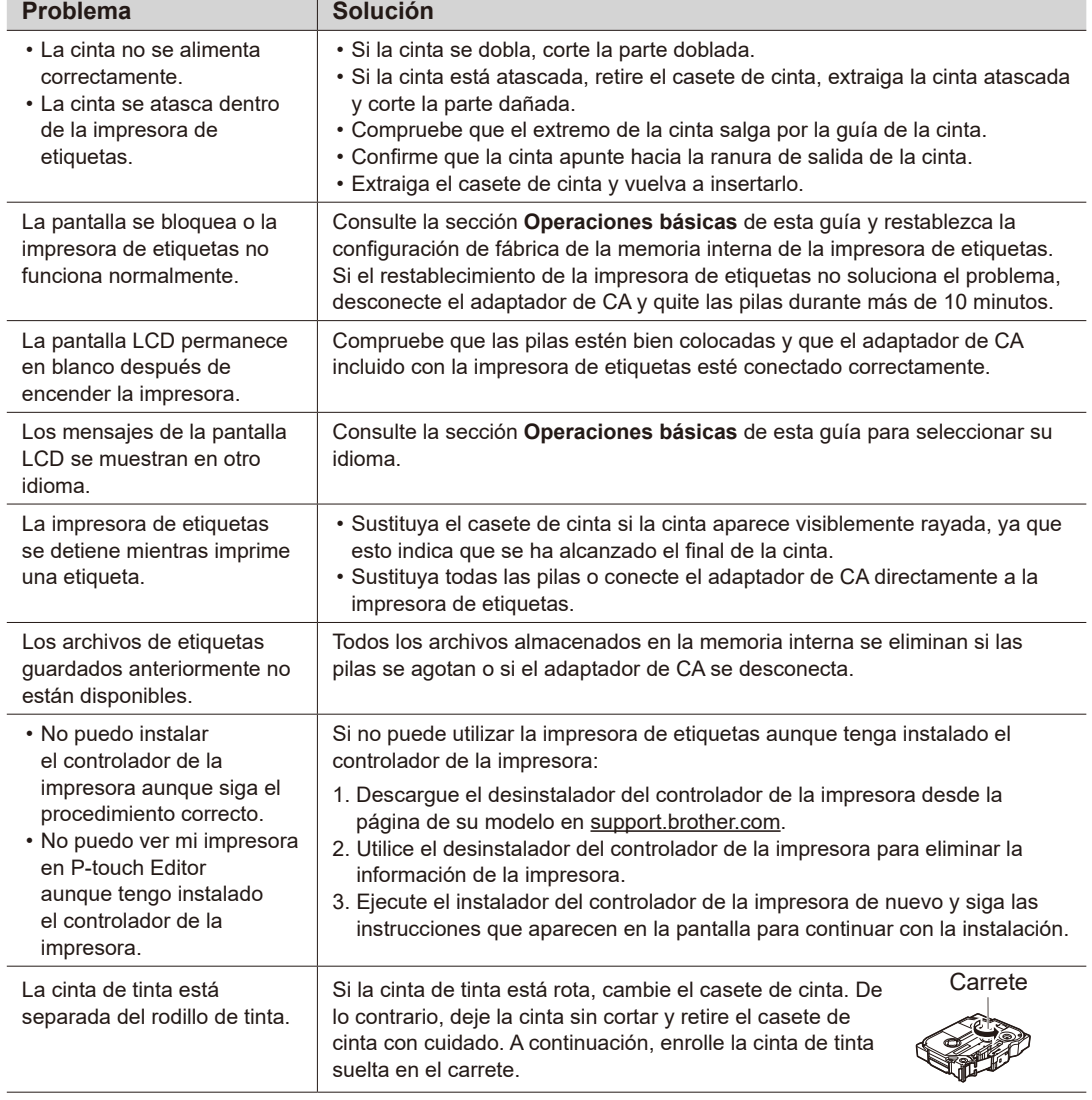

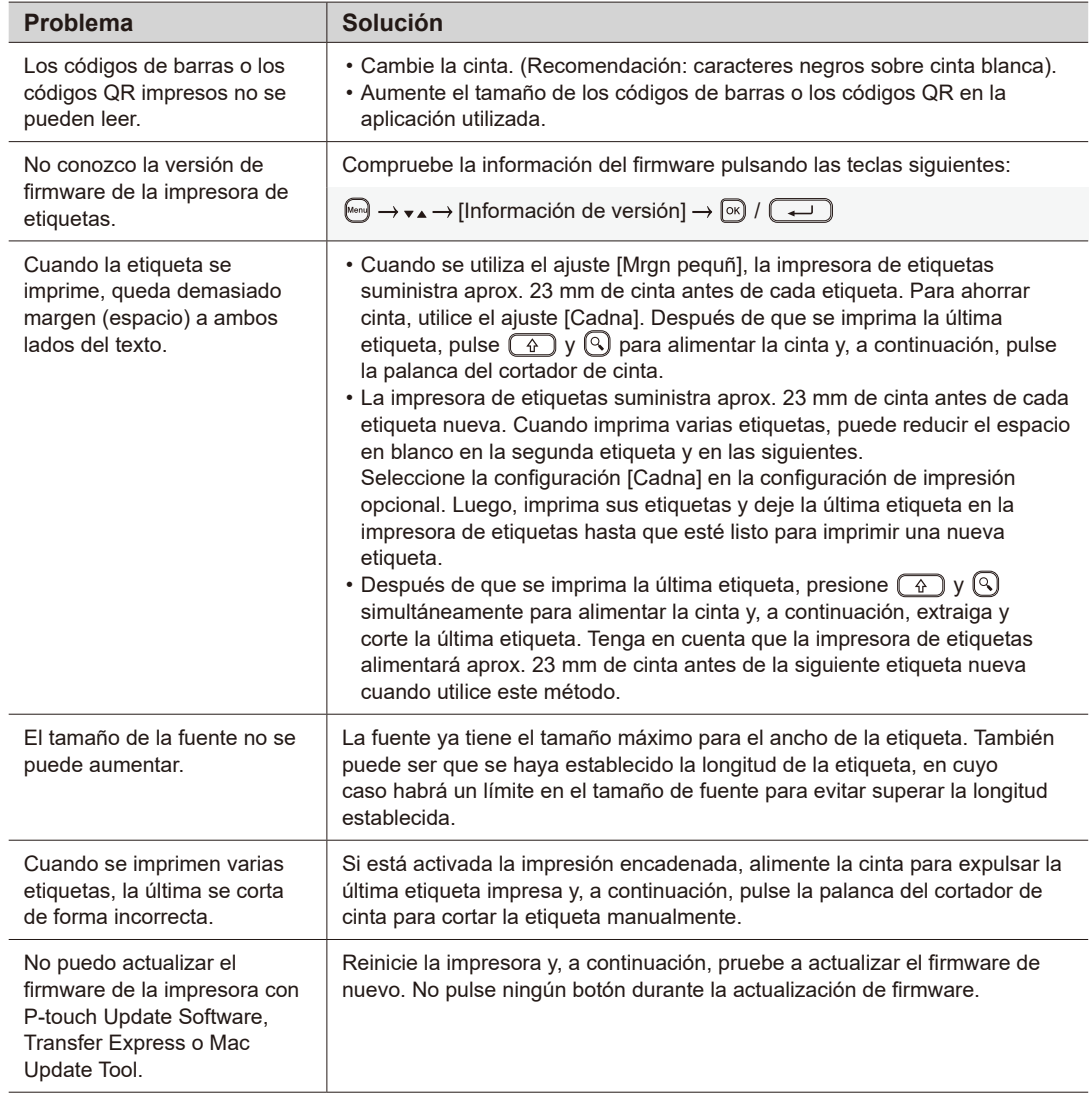

## **Mensajes de error Información de contacto Solución de problemas (continuación)**

Visite [www.brother.com](http://www.brother.com) si desea obtener la información de contacto de la oficina local de Brother.

Para pedir suministros y accesorios: [www.brother.eu/supplies](http://www.brother.eu/supplies)

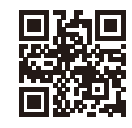